# **J220** Coding for **Journalists**

LECTURER Yoli Martinez **PROMPTS**

● Go to this Poll Everywhere to participate in today's class: <https://pollev.com/yolim>

# start Zoom recording + captions

**J220** | **<https://journ220.github.io>** | **Yoli Martinez & Soo Oh** | **2024-01-29**

#### **Agenda**

Announcements

Introduction to the Text Editor (making your code readable)

Semantic HTML and Hierarchy

VS Code

#### **BREAK**

File Structure

In-Class exercise

Homework

#### **Announcements**

Join the class slack: #J220

[NICAR 2024 Conference](https://www.ire.org/training/conferences/nicar-2024/)

Schedule office hours

# **Homework Review**

Reasons for taking class:

… I would like to learn more web designing skills, including some interactive elements

… effectively collaborate with designers, graphics reporters, and developers in the newsroom

… learn more about the role of a web developer in a newsroom

# **Homework Review**

… build a nice website

… made a beautiful news website

… be able to make my own website

… make a professional website

… produce visually appealing websites

… learn how to make my own website

#### Week 01-29: Number of students grouped by hours spent outside of lecture and office hours

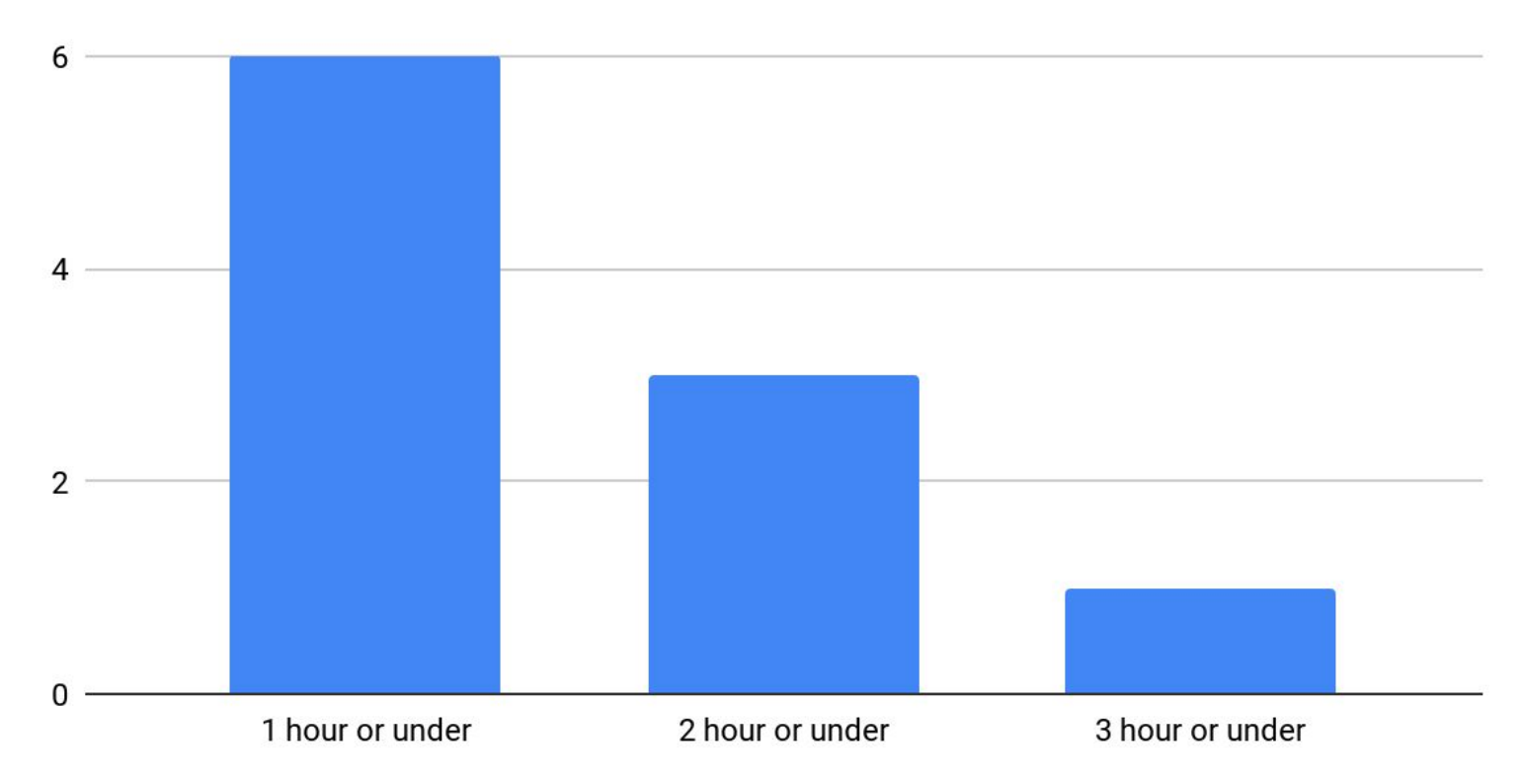

Text Editor, and making your code readable

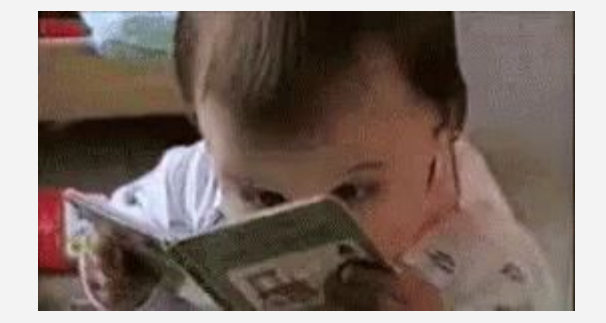

**J220** | **<https://journ220.github.io>** | **Yoli Martinez & Soo Oh** | **2024-01-29**

# **Poll Everywhere**

[https://www.polleverywhere.com/free\\_text\\_polls/pMtaYu40UJYjRe6WQy](https://www.polleverywhere.com/free_text_polls/pMtaYu40UJYjRe6WQyiGI) [iGI](https://www.polleverywhere.com/free_text_polls/pMtaYu40UJYjRe6WQyiGI)

You can write code anywhere, but a text editor will:

1. Make it readable

```
<!DOCTYPE html>
<html lang="en-US">
   <head>
      <!-- metadata goes here -->
   </head>
   <body>
      <header>
       \langle h1\rangleThis is a h1 header\langle h1\rangle\langle p \rangleThis is a subhead, which is wrapped in a p.\langle p \rangle </header>
     \langlenav\rangle\langle u1 \rangle <li>Work Samples</li>
       \langle/ul>
     \langle/nav\rangle <article>
        <h2>This is an article header</h2>
       \langle p\rangleThis is an opening section that also has a \langle a \ranglehref="https://www.oaklandnorth.net>link to a website"</a>.</p>
        <p>Adding a second paragraphs for good measure</p>
        <img src="photo.jpg" alt="A cat sleeping on some newspapers">
        <p>Finishing paragraph.</p>
      </article>
   </body>
</html>
```
- 1. Make it readable
- 2. Give you visual cues when tags or attributes are not closed

```
<!DOCTYPE html>
<html lang="en-US">
   <head>
      <!-- metadata goes here -->
   </head>
   <body>
      <header>
       \langle h1\rangleThis is a h1 header\langle h1\rangle\langle p \rangleThis is a subhead, which is wrapped in a p.\langle p \rangle </header>
     \langlenav\rangle\langle u1 \rangle <li>Work Samples</li>
       \langle/ul>
     \langle/nav\rangle <article>
        <h2>This is an article header</h2>
       \langle p\rangleThis is an opening section that also has a \langle a \ranglehref="https://www.oaklandnorth.net>link to a website</a>.</p>
        <p>Adding a second paragraphs for good measure</p>
        <img src="photo.jpg" alt="A cat sleeping on some newspapers">
        <p>Finishing paragraph.</p>
      </article>
   </body>
</html>
```
- 1. Make it readable
- 2. Give you visual cues when tags or attributes are not closed

```
<!DOCTYPE html>
<html lang="en-US">
   <head>
     <!-- metadata goes here -->
   </head>
   <body>
     <header>
       \langle h1\rangleThis is a h1 header\langle h1\rangle\langle p\rangleThis is a subhead, which is wrapped in a p.\langle p\rangle </header>
    \langlenav\rangle <ul>
          <li>Work Samples</li>
       \langle/ul>
    \langle/nav\rangle <article>
        <h2>This is an article header</h2>
       \langle p \rangleThis is an opening section that also has a \langle a \ranglehref="https://www.oaklandnorth.net>link to a website"</a>.</p>
        <p>Adding a second paragraphs for good measure</p>
        <img src="photo.jpg" alt="A cat sleeping on some newspapers">
        <p>Finishing paragraph.</p>
     </article>
   </body>
</html>
```
- 1. Make it readable
- 2. Give you visual cues when tags or attributes are not closed
- 3. Allows you to leave comments.

```
<!DOCTYPE html>
<html lang="en-US">
   <head>
      <!-- metadata goes here -->
   </head>
   <body>
      <header>
       \langle h1\rangleThis is a h1 header\langle h1\rangle\langle p\rangleThis is a subhead, which is wrapped in a p.\langle p\rangle </header>
     \langlenav\rangle\langle u1 \rangle <li>Work Samples</li>
       \langle/ul>
     \langle/nav\rangle <article>
        <h2>This is an article header</h2>
       \langle p \rangleThis is an opening section that also has a \langle a \ranglehref="https://www.oaklandnorth.net>link to a website"</a>.</p>
        <p>Adding a second paragraphs for good measure</p>
        <img src="photo.jpg" alt="A cat sleeping on some newspapers">
        <p>Finishing paragraph.</p>
      </article>
   </body>
</html>
```
- 1. Make it readable
- 2. Give you visual cues when tags are not closed
- 3. Allows you to leave comments.

```
<!DOCTYPE html>
<html lang="en-US">
   <head>
      <!-- metadata goes here -->
   </head>
   <body>
      <header>
       \langle h1\rangleThis is a h1 header\langle h1\rangle\langle p\rangleThis is a subhead, which is wrapped in a p.\langle p\rangle </header>
     \langlenav\rangle\langle u1 \rangle <li>Work Samples</li>
       \langle/ul>
     \langle/nav\rangle <article>
        <h2>This is an article header</h2>
       \langle p \rangleThis is an opening section that also has a \langle a \ranglehref="https://www.oaklandnorth.net>link to a website"</a>.</p>
        <p>Adding a second paragraphs for good measure</p>
        <img src="photo.jpg" alt="A cat sleeping on some newspapers">
        <p>Finishing paragraph.</p>
      </article>
   </body>
</html>
```
Also notice how things are being formatted.

There is spacing and indentation to be aware of.

Let's take a closer look.

```
<!DOCTYPE html>
<html lang="en-US">
   <head>
     <!-- metadata goes here -->
   </head>
   <body>
     <header>
       \langle h1\rangleThis is a h1 header\langle h1\rangle\langle p\rangleThis is a subhead, which is wrapped in a p.\langle p\rangle </header>
    \langlenav\rangle <ul>
          <li>Work Samples</li>
       \langle/ul>
    \langle/nav\rangle <article>
        <h2>This is an article header</h2>
       \langle p \rangleThis is an opening section that also has a \langle a \ranglehref="https://www.oaklandnorth.net>link to a website"</a>.</p>
        <p>Adding a second paragraphs for good measure</p>
        <img src="photo.jpg" alt="A cat sleeping on some newspapers">
        <p>Finishing paragraph.</p>
     </article>
   </body>
</html>
```
Here's an empty HTML page.

Even if you don't know what these tags do, look at how they are spaced

```
<!DOCTYPE html>
<html lang="en-US">
   <head>
     <!-- metadata goes here -->
   </head>
   <body>
     <!-- stuff inside body -->
  </body>
</html>
```
#### **<!DOCTYPE html>**

All HTML documents have to start with this declaration. It lets the browser know that the page is an HTML document.

```
<!DOCTYPE html>
<html lang="en-US">
   <head>
     <!-- metadata goes here -->
   </head>
   <body>
     <!-- stuff inside body -->
   </body>
</html>
```
This is followed by the **<html>** tag. It needs to wrap around the whole document.

It should have no indentation.

```
<!DOCTYPE html>
<html lang="en-US">
  \lambdahaad\lambda <!-- metadata goes here -->
   </head>
   <body>
     <!-- stuff inside body -->
   </body>
</html>
```
What is lang?

It specifies language used on page (required for accessibility)

"...allow assistive technologies such as screen readers to invoke the correct pronunciation." -More from [Mozilla](https://developer.mozilla.org/en-US/docs/Web/HTML/Global_attributes/lang#accessibility_concerns)

```
<!DOCTYPE html>
<html lang="en-US">
   <head>
     <!-- metadata goes here -->
   </head>
   <body>
     <!-- stuff inside body -->
   </body>
</html>
```
Let's now look at the **<head>** tag.

<!DOCTYPE html> <html lang="en-US"> <head> *<!-- metadata goes here -->* </head> <body> *<!-- stuff inside body -->* </body> </html>

**J220** | **<https://journ220.github.io>** | **Yoli Martinez & Soo Oh** | **2024-01-29**

Let's now look at the **<head>** tag.

Why does does it have a **space** in front of it?

```
<!DOCTYPE html>
<html lang="en-US">
   <head>
      <!-- metadata goes here -->
   </head>
   <body>
     <!-- stuff inside body -->
   </body>
</html>
```
Let's now look at the **<head>** tag.

Why does does it have a **space** in front of it?

Because it is a nested element inside of the <html> tag.

```
<!DOCTYPE html>
<html lang="en-US">
   <head>
      <!-- metadata goes here -->
   </head>
   <body>
     <!-- stuff inside body -->
   </body>
</html>
```
Anytime something is nested inside of another tag, you should add 2-4 spaces (or click the tab key) to create the spacing.

```
<!DOCTYPE html>
<html lang="en-US">
   <head>
     <!-- metadata goes here -->
   </head>
   <body>
    <!-- stuff inside body -->
<del>__</del></body
  </html>
```
Anytime something is nested inside of another tag, you should add 2-4 spaces (or click the tab key) to create the spacing.

Why is this necessary?

```
<!DOCTYPE html>
<html lang="en-US">
   <head>
     <!-- metadata goes here -->
   </head>
   <body>
    <!-- stuff inside body -->
Lk, body>
</html>
```
The browser does not care about spacing.

The browser does not care about spacing.

You can have a page set up like this and it would be able to build it correctly.

<!DOCTYPE html><html lang="en-US"><head>*<!- metadata goes here -->*</head><body>*<!-- stuff inside of body -->*</body></html>

BUT THIS IS HARD FOR A HUMAN TO READ (AND EDIT)!

<!DOCTYPE html><html lang="en-US"><head>*<!- metadata goes here -->*</head><body>*<!-- stuff*  inside of body --></body></html>

So why focus on spacing?

Remember, you are not just writing code for the browser. You are writing it for yourself and anyone else who might be collaborating with you now (or YOU in the future!)

<!DOCTYPE html><html lang="en-US"><head>*<!- metadata goes here -->*</head><body>*<!-- stuff inside of body -->*</body></html>

So using correct spacing shows that you can be organized with your code and are being a thoughtful collaborator.

```
<!DOCTYPE html>
<html lang="en-US">
   <head>
     <!-- metadata goes here -->
   </head>
   <body>
     <!-- stuff inside body -->
   </body>
</html>
```
As you learn more HTML and start building pages, the HTML in a text editor will start looking less scary. You'll see how much the text editor is helping you.

```
<!DOCTYPE html>
<html lang="en-US">
   <head>
      <!-- metadata goes here -->
   </head>
   <body>
     <header>
       \langle h1\rangleThis is a h1 header\langle h1\rangle\langle p\rangleThis is a subhead, which is wrapped in a p.\langle p\rangle </header>
     \langlenav\rangle\langle u1 \rangle <li>Work Samples</li>
       \langle/ul>
     \langle/nav\rangle <article>
        <h2>This is an article header</h2>
       \langle p \rangleThis is an opening section that also has a \langle a \ranglehref="https://www.oaklandnorth.net>link to a website"</a>.</p>
        <p>Adding a second paragraphs for good measure</p>
        <img src="photo.jpg" alt="A cat sleeping on some newspapers">
        <p>Finishing paragraph.</p>
     </article>
   </body>
</html>
```
Here are some best practices:

```
<!DOCTYPE html>
<html lang="en-US">
   <head>
      <!-- metadata goes here -->
   </head>
   <body>
      <header>
       \langle h1\rangleThis is a h1 header\langle h1\rangle\langle p\rangleThis is a subhead, which is wrapped in a p.\langle p\rangle </header>
     \langlenav\rangle\langle u1 \rangle <li>Work Samples</li>
       \langle/ul>
     \langle/nav\rangle <article>
        <h2>This is an article header</h2>
       \langle p \rangleThis is an opening section that also has a \langle a \ranglehref="https://www.oaklandnorth.net>link to a website"</a>.</p>
       \langle p \rangleAdding a second paragraphs for good measure\langle p \rangle <img src="photo.jpg" alt="A cat sleeping on some newspapers">
        <p>Finishing paragraph.</p>
      </article>
   </body>
</html>
```
Here are some best practices:

1. Keep your <head> and <body> tags at the same indentation. They are your two structural anchors on the page

```
<!DOCTYPE html>
<html lang="en-US">
   <head>
     <!-- metadata goes here -->
   </head>
   <body>
     <header>
       <h1>This is a h1 header</h1>
       <p>This is a subhead, which is wrapped in a p.</p>
     </header>
     <nav>
       <ul>
         <li>Work Samples</li>
      \langle/ul>
     </nav>
     <article>
       <h2>This is an article header</h2>
href="https://www.oaklandnorth.net>link to a website"</a>.</p>
       <p>Adding a second paragraphs for good measure</p>
       <img src="photo.jpg" alt="A cat sleeping on some newspapers">
       <p>Finishing paragraph.</p>
     </article>
  </body>
</html>
```
Here are some best practices:

2. Inside of the <body>. anything that appears nested receives a second indentation.

```
<!DOCTYPE html>
<html lang="en-US">
   <head>
     <!-- metadata goes here -->
   </head>
   <body>
     <header>
       <h1>This is a h1 header</h1>
       <p>This is a subhead, which is wrapped in a p.</p>
     </header>
     <nav>
       <ul>
         <li>Work Samples</li>
      \langle/ul>
     </nav>
     <article>
       <h2>This is an article header</h2>
href="https://www.oaklandnorth.net>link to a website"</a>.</p>
       <p>Adding a second paragraphs for good measure</p>
       <img src="photo.jpg" alt="A cat sleeping on some newspapers">
       <p>Finishing paragraph.</p>
     </article>
   </body>
</html>
```
Here are some best practices:

2. Inside of the <body>. anything that appears nested inside receives a second indentation.

a. Look at the <ul> inside of <nav>

```
<!DOCTYPE html>
<html lang="en-US">
   <head>
     <!-- metadata goes here -->
   </head>
   <body>
     <header>
       <h1>This is a h1 header</h1>
       <p>This is a subhead, which is wrapped in a p.</p>
     </header>
     <nav>
       <ul>
         <li>Work Samples</li>
       </ul>
     </nav>
     <article>
       <h2>This is an article header</h2>
      \langle p\rangleThis is an opening section that also has a \langle a \ranglehref="https://www.oaklandnorth.net>link to a website"</a>.</p>
       <p>Adding a second paragraphs for good measure</p>
       <img src="photo.jpg" alt="A cat sleeping on some newspapers">
       <p>Finishing paragraph.</p>
     </article>
   </body>
</html>
```
Here are some best practices:

2. Inside of the <body>. anything that appears nested inside receives a second indentation.

- a. Look at the <p> inside of <nay>
- b. Look at the <h2> and <p> inside of <article>

```
<!DOCTYPE html>
<html lang="en-US">
   <head>
     <!-- metadata goes here -->
   </head>
   <body>
     <header>
       <h1>This is a h1 header</h1>
       <p>This is a subhead, which is wrapped in a p.</p>
     </header>
     <nav>
      \langle 01 <li>Work Samples</li>
      \langle/ul>
    \langle/nav\rangle <article>
       <h2>This is an article header</h2>
       <p>This is an opening section that also has a <a
href="https://www.oaklandnorth.net>link to a website"</a>.</p>
       <p>Adding a second paragraphs for good measure</p>
       <img src="photo.jpg" alt="A cat sleeping on some newspapers">
       <p>Finishing paragraph.</p>
     </article>
   </body>
</html>
```
The text editor will show you proper nesting, some typos and make it all readable.

```
<!DOCTYPE html>
<html lang="en-US">
   <head>
      <!-- metadata goes here -->
   </head>
   <body>
      <header>
       \langle h1\rangleThis is a h1 header\langle h1\rangle\langle p\rangleThis is a subhead, which is wrapped in a p.\langle p\rangle </header>
     \langlenav\rangle\langle u1 \rangle <li>Work Samples</li>
       \langle \text{u1} \rangle\langle/nav\rangle <article>
        <h2>This is an article header</h2>
       \langle p\rangleThis is an opening section that also has a \langle a \ranglehref="https://www.oaklandnorth.net>link to a website"</a>.</p>
       \langle p \rangleAdding a second paragraphs for good measure\langle p \rangle <img src="photo.jpg" alt="A cat sleeping on some newspapers">
        <p>Finishing paragraph.</p>
      </article>
   </body>
</html>
```
### **Readable code**

Making code readable is something you'll always be working on. Don't worry if you are so focused on your first runthrough that you forget about addings spacing and tabs. We all do this. Just take the time in the end to review your code.

# What questions do you have?

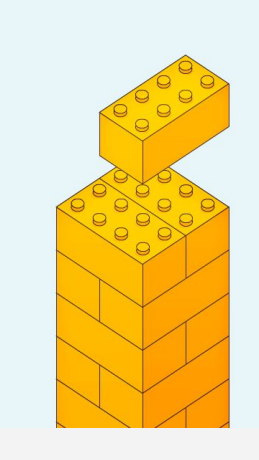

What is it?

Both humans and the browsers read the document. But there are tags that make is easy for both the browser and the person reading to the code to know what is being built.

```
<!DOCTYPE html>
<html lang="en-US">
   <head>
     <!-- metadata goes here -->
   </head>
   <body>
     <header>
       <!--Stuff in header -->
     </header>
     <nav>
       <!--Stuff in nav -->
     </nav>
     <article>
       <!--Stuff in article -->
     </article>
     <footer>
       <!--Stuff in footer -->
     </footer>
   </body>
</html>
```
The **<head>** tag is read by the browser. It should include all your **metadata**.

This is not seen by readers. But it is necessary because the **metadata** tells the browser what it'll find on your page and how to process it.

```
<!DOCTYPE html>
<html lang="en-US">
   <head>
     <!-- metadata goes here -->
   </head>
   <body>
     <header>
       <!--Stuff in header -->
     </header>
     <nav>
       <!--Stuff in nav -->
     </nav>
     <article>
       <!--Stuff in article -->
     </article>
     <footer>
       <!--Stuff in footer -->
     </footer>
   </body>
</html>
```
The **metadata** in **<head>** can include the following:

<**head**> <**meta** charset="utf-8"> <**meta** name="viewport" content="width=device-width,initial-scale=1"> <**title**>First web page</**title**> <**meta** name="description" content="Page showing all the HTML I have learned."> </**head**>

The **metadata** in **<head>** can include the following:

### **<meta charset="utf-8">**

This tag will specify the "character set" to the latest, most universal range of characters for many different languages.

#### <**head**>

**<meta charset="utf-8">**

 <meta name="viewport" content="width=device-width,initial-scale=1"> <title>First web page</title> <meta name="description" content="Page showing all the HTML I have learned.">

The **metadata** in **<head>** can include the following:

**<meta name="viewport" content="width=de vice-width, initial-scale=1">**

### <**head**>

<meta charset="utf-8">

**<meta name="viewport"** 

**content="width=device-width,initial-scale=1">**

<title>First web page</title>

 <meta name="description" content="Page showing all the HTML I have learned.">

The **metadata** in **<head>** can include the following:

It will set your page up for mobile, so that the initial scale is equivalent to the resolution of the device. By changing the initial-scale to a different number (1 is the same as 100%) may make your web page appear zoomed in.

#### <**head**>

<meta charset="utf-8">

**<meta name="viewport"** 

#### **content="width=device-width,initial-scale=1">**

<title>First web page</title>

 <meta name="description" content="Page showing all the HTML I have learned.">

The **metadata** in **<head>** can include the following:

### **<title>First webpage</title>**

This won't appear on the page itself, but rather at the top of the browser, and when people bookmark or link to the page. (And in some Google search results.)

#### <**head**>

```
 <meta charset="utf-8">
```

```
 <meta name="viewport"
```
content="width=device-width,initial-scale=1">

### **<title>First web page</title>**

 <meta name="description" content="Page showing all the HTML I have learned.">

## **Semantic HTML: <head>**

### Top of browser tab Google search

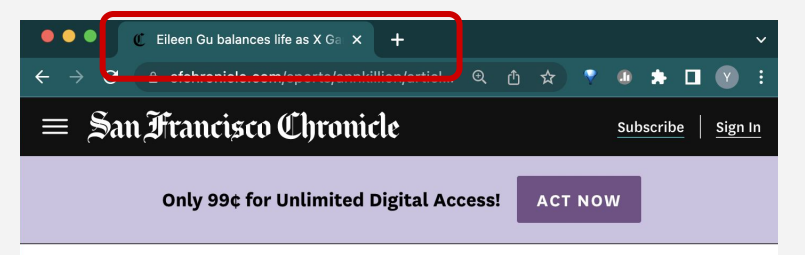

#### **SPORTS // ANN KILLION**

'No risk of burnout': Eileen Gu balances life as X Games skier, model and Stanford freshman

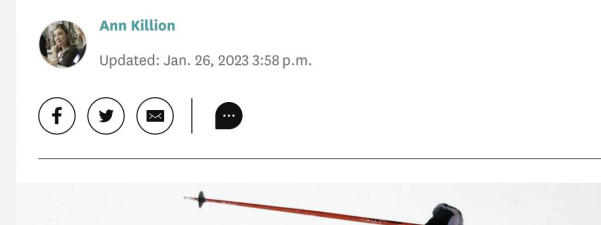

About 95,700 results (0.35 seconds)

https://www.sfchronicle.com > sports > annkillion > article  $\ddot{\cdot}$ 

#### Eileen Gu balances life as X Games skier, model and Stanford ...

2 hours ago - SF native Eileen Gu heads into the 2023 X Games with Olympic gold ... Eileen Gu balances life as X Games skier, model and Stanford freshman.

https://www.sfchronicle.com > sports > annkillion > article

#### 'I loved her motivation': What Eileen Gu told her S.F. circle ...

Feb 12, 2022 - She became the first University High student to graduate in three years and will enter Stanford this fall, after deferring for a year.

## **Semantic HTML: <head>**

### Top of browser tab Google search

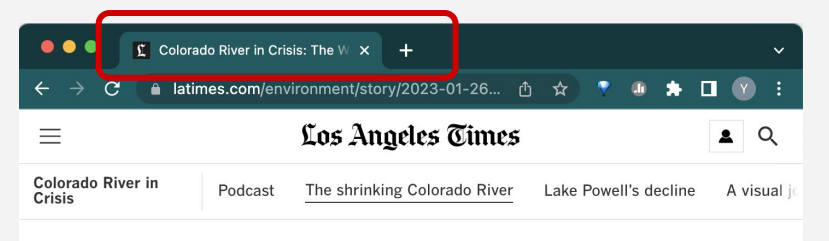

**CLIMATE & ENVIRONMENT** 

### The Colorado River is overused and shrinking. Inside the crisis transforming the Southwest

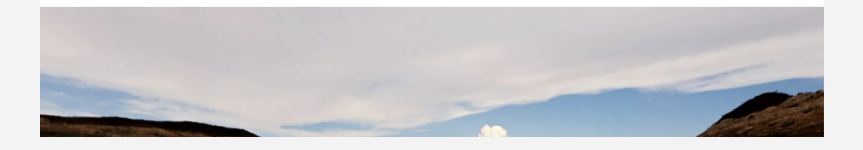

About 2,170,000 results (0.43 seconds)

https://www.latimes.com > environment > story > colorad...

#### Colorado River in Crisis: The West faces a water reckoning

13 hours ago - Colorado River in Crisis is a series of stories, videos and podcasts in which Los Angeles Times journalists travel throughout the river's ...

https://www.latimes.com > environment > story > colorad...

#### Lake Powell's decline and the Colorado River crisis

13 hours ago - Drought and global warming have transformed the Colorado River, making some sections unrecognizable to those who have spent decades on the ...

The **metadata** in **<head>** can include the following:

**<meta name= "description" content= "Page showing all the HTML I have learned.">**

#### <**head**>

```
 <meta charset="utf-8">
   <meta name="viewport" 
content="width=device-width,initial-scale=1">
   <title>First web page</title>
```
 **<meta name="description" content="Page showing all the HTML I have learned.">**

The **metadata** in **<head>** can include the following:

This tag is an optional description you can add to the page that Google and other vendors use to knowing more about the page's purpose and function. Be clear, descriptive and concise.

#### <**head**>

```
 <meta charset="utf-8">
   <meta name="viewport" 
content="width=device-width,initial-scale=1">
   <title>First web page</title>
```
 **<meta name="description" content="Page showing all the HTML I have learned.">** </**head**>

### **Semantic HTML: Inside <head>**

#### Google search

About 2.170.000 results (0.43 seconds)

https://www.latimes.com > environment > story > colorad... :

#### Colorado River in Crisis: The West faces a water reckoning

13 hours ago - Colorado River in Crisis is a series of stories, videos and podcasts in which Los Angeles Times journalists travel throughout the river's ...

https://www.latimes.com > environment > story > colorad... :

#### Lake Powell's decline and the Colorado River crisis

13 hours ago - Drought and global warming have transformed the Colorado River, making some sections unrecognizable to those who have spent decades on the ...

About 95,700 results (0.35 seconds)

https://www.sfchronicle.com > sports > annkillion > article  $\ddot{\textbf{i}}$ :

#### Eileen Gu balances life as X Games skier, model and Stanford ...

2 hours ago - SF native Eileen Gu heads into the 2023 X Games with Olympic gold ... Eileen Gu balances life as X Games skier, model and Stanford freshman.

https://www.sfchronicle.com > sports > annkillion > article :

#### 'I loved her motivation': What Eileen Gu told her S.F. circle ...

Feb 12, 2022 - She became the first University High student to graduate in three years and will enter Stanford this fall, after deferring for a year.

Quick note:

There are additional meta tags to customize heds and deks on for social media sites

#### **Facebook:**

<meta property="og:title=" content="First webpage"/>

#### **X:**

<meta name="twitter:title" content="First webpage"/>

### <**head**> <**meta** charset="utf-8"> <**meta** name="viewport" content="width=device-width,initial-scale=1"> <**title**>First web page</**title**> <**meta** name="description" content="Page showing all the HTML I have learned."> </**head**>

The **<br />body>** tag includes everything seen by the reader!

Here is where most semantic HTML tags are used. They help structure the page, but also, let you and the browser know what is nested inside.

```
<!DOCTYPE html>
<html lang="en-US">
   <head>
     <!-- metadata goes here -->
   </head>
   <body>
     <header>
       <!--Stuff in header -->
     </header>
     <nav>
       <!--Stuff in nav -->
     </nav>
     <article>
       <!--Stuff in article -->
     </article>
     <footer>
       <!--Stuff in footer -->
     </footer>
   </body>
</html>
```
Here are **some** examples….

### 1. **<header></header>**

(not the same as the **<head>** that includes your metadata.)

```
<!DOCTYPE html>
<html lang="en-US">
   <head>
     <!-- metadata goes here -->
   </head>
   <body>
     <header>
       <!--Stuff in header -->
     </header>
```
</**body**>

</**html**>

### **<header></header>**

It should be one of the first elements inside your body tags.

With this tag you tell the browser important identifying info about the page, such as a headline or description.

\*headings tags will be reviewed later!

```
<header>
   <h1>Yoli Martinez</h1>
  \langle p \ranglePage showing all the HTML I have learned.\langle p \rangle</header>
```
### **<header></header>**

You can actually use multiple headers. For now, we are building single page websites. So the <header> probably wraps around the only title on your page.

Let's look at a news site to see how header is used

#### <header>

<h1>Yoli Martinez</h1>

 $\langle p \rangle$ Page showing all the HTML I have learned. $\langle p \rangle$ </header>

Here are **some** examples….

- 1. <header></header> (not the same as the <head> that includes your metadata.)
- **2. <nav></nav>**

```
<!DOCTYPE html>
<html lang="en-US">
   <head>
     <!-- metadata goes here -->
   </head>
   <body>
     <header>
       <!--Stuff in header -->
     </header>
     <nav>
       <!--Stuff in nav -->
     </nav>
```
 </**body**> </**html**>

#### **<nav></nav>**

This can be the top navigation for your webpage!

These <ul> elements could be surrounded by any tags but by using <nav>, it is an identifying feature. The browser and anyone reading will know this is **the navigation** for you page.

<nav> <ul> <li>Home</li> <li>Blog</li> <li>Portfolio</li> <li>Contact</li>  $\langle$ /ul> </nav>

Here are **some** examples….

- 1. <header></header> (not the same as the <head> that includes your metadata.)
- 2.  $<$ nav> $<$ /nav>
- **3. <article></article>**

```
<!DOCTYPE html>
<html lang="en-US">
   <head>
     <!-- metadata goes here -->
   </head>
   <body>
     <header>
       <!--Stuff in header -->
     </header>
     <nav>
       <!--Stuff in nav -->
     </nav>
     <article>
       <!--Stuff in article -->
     </article>
```
 </**body**> </**html**>

#### **<article></article>**

The <article> tag describes a piece of syndicated content (where content changes on an interval, like a news website.)

#### <article>

 <h3>Cranberry Spritzer Watermelon</h3> <p>Bulgarian carrot strawberry mango smoothie mediterranean tomato and basil blackberries cilantro lime vinaigrette roasted butternut squash crispy iceberg lettuce jalapeño bruschetta peppermint cherries salty sesame soba noodles double dark chocolate kimchi picnic fig arugula cashew salad spiced peppermint blast overflowing cookies ginger tofu peaches red grapes.</p>

 <p>Chia seeds basil miso dressing casserole avocado basil pesto Thai super chili pasta citrusy pineapple salsa red curry tofu noodles.</p>

</article>

Here are **some** examples….

- 1. <header></header> (not the same as the <head> that includes your metadata.)
- 2.  $<$ nav> $<$ /nav>
- 3. <article></article>
- **4. <main></main>**

```
<!DOCTYPE html>
<html lang="en-US">
   <head>
     <!-- metadata goes here -->
   </head>
   <body>
     <main>
       <!--main content of page -->
       <header>
         <!--Stuff in header -->
       </header>
       <nav>
         <!--Stuff in nav -->
       </nav>
       </article>
     </main>
```
 </**body**> </**html**>

#### **<main></main>**

It includes main content that is not repeated elsewhere in the website. Should not includes navigation, footer or certain types of header.

You can't have more than one.

 $<sub>max</sub>$ </sub>

<header>

 <h1>UC Berkeley opens free fruit stand</h1> </header> <article>

 <h3>Cranberry Spritzer Watermelon</h3> <p>Bulgarian carrot strawberry mango smoothie mediterranean tomato and basil blackberries cilantro lime vinaigrette roasted butternut squash crispy iceberg lettuce jalapeño bruschetta peppermint cherries salty sesame soba noodles double dark chocolate kimchi picnic fig arugula cashew salad spiced peppermint blast overflowing cookies ginger tofu peaches red grapes.</p>

</article>

</main>

Here are **some** examples….

- 1. <header></header> (not the same as the **<head>** that includes your metadata.)
- 2.  $<$ nav> $<$ /nav>
- 3. <article></article>
- 4. <main></main>
- **5. <footer></footer>**

```
<!DOCTYPE html>
<html lang="en-US">
   <head>
     <!-- metadata goes here -->
   </head>
   <body>
     <main>
       <!--main content of page -->
       <header>
         <!--Stuff in header -->
       </header>
       <nav>
         <!--Stuff in nav -->
       </nav>
       </article>
     </main>
     <footer>
       <!--Stuff in footer -->
     </footer>
   </body>
  </html>
```
### **<footer></footer>**

It is the last element in your webpage. It can include copyright, legal info, sitemap and related links.

Most company pages have footers as well as news orgs.

```
<footer>
   <p>Copyright @2022</p>
   <p>Subscribe to newsletter</p>
   <img src="logo.jpg" alt="brand logo"/>
</footer>
```
### **HTML Document: Inside <body>**

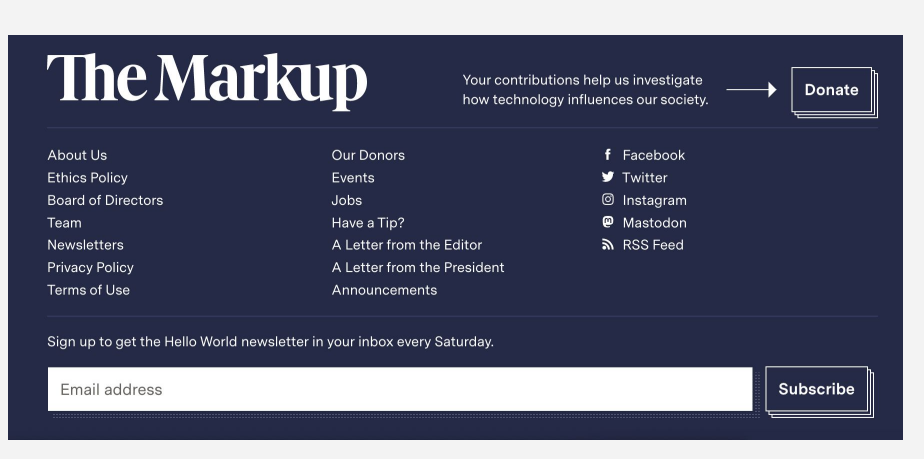

#### **KQED OPBS**  $n|p|r|$ TV **News Donate** Radio Science **Help Center Podcasts** Arts & Culture **About Staff DEI Report** Events **For Educators Careers Accessibility** Corporate Sponsorship **Contact Us**  $f - \infty$ <u>ි</u> Copyright C 2023 KQED Inc. All Rights Reserved. Terms of Service Privacy Policy Contest Rules FCC Public Files

### **HTML Document: Inside <body>**

#### The 19th

The 19th is a 501(c)(3) tax-exempt organization. Our stories are free to republish in accordance with these guidelines.

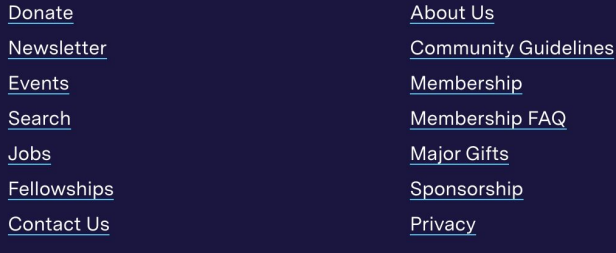

<u>ര്</u> v f

Submissions Join our team! Editorial independence policy Transparency Come on in y'all-Become a Member! Manage your account Mission © 2023 Scalawag. Proudly powered by Newspack by Automattic

 $Q \times 0$ 

More tags you can use

<section></section>

<aside></aside>

```
<body>
   <header>
     <!--Stuff in header -->
   </header>
   <nav>
     <!--Stuff in nav -->
   </nav>
   <main>
     <!-- Main portion of the webpage-->
     <article>
      \langle!--Stuff in article \rightarrow <section>
         <!-- A grouping -->
       </section>
       <aside>
         <!--sidebars or call out boxes -->
       </aside> 
     </article>
   </main>
 </body>
```
### **<section></section>**

It's designed more for structuring static content that doesn't typically change much.

All sections typically come with an **heading** tag,

A **<section>** could wrap around your contact information or clips that don't change.

**<section>** <h3>Contact</h3> <p>For freelance or job opportunities reach me via <a href="mailto:email@berkeley.edu"> email@berkeley.edu</a>.  $\langle p \rangle$ You can also reach me via social media $\langle p \rangle$  <p>LinkedIn: <a href= "https://linkedin.com/username">LinkedIn Profile</a></p> **</section>**

## **"One of the best accessibility aids a screen reader user can have is an excellent content structure with headings, paragraphs, lists, etc."**

Read more: <https://developer.mozilla.org/en-US/docs/Learn/Accessibility/HTML>

# What questions do you have?

# Hierarchy

## **Hierarchy**

### **Heading tags**

Typically, h tags represent the heading of a page or section.

### <h1>This is the main headline on your page</h1>
#### **Heading tags**

Like most HTML elements, they need an **opening** and **closing** tag.

#### **<h1>**This is the main headline on your page**</h1>**

#### **Heading tags**

There are 6 variations to pick from. They are ordered from most important to least important heading on your page.

Most websites don't use anything past the h3 or h4 tags.

**<h1>This is a hed</h1> <h2>This is a hed</h2> <h3>This is a hed</h3> <h4>This is a hed</h4> <h5>This is a hed</h5> <h6>This is a hed</h6>**

#### **Heading tags**

A page is only allowed **one** <h1> tag. It's usually your page headline.

Tags **have to** be used in hierarchical order. You're telling the browser which text matters.

 $<$ h2> or  $<$ h3> can be around all your sections names (if you have any)

**<h1>This is a hed</h1> <h2>This is a hed</h2> <h3>This is a hed</h3> <h4>This is a hed</h4> <h5>This is a hed</h5> <h6>This is a hed</h6>**

#### **Heading tags**

Even without CSS, the heading tags come with a inherit styling. <h1> is a bigger size than <h2> without any styling applied to it.

The tags **have to be used in order**. You cannot skip to an h4 from an h2. You have to use a h3 before using the h4.

**<h1>This is a hed</h1> <h2>This is a hed</h2> <h3>This is a hed</h3> <h4>This is a hed</h4> <h5>This is a hed</h5> <h6>This is a hed</h6>**

Let's look at the heading tags in action. Double click the headingTags.html file This should open it in your browser.

Here is a simple webpage.

```
<!DOCTYPE html>
<html lang="en-US">
   <head>
     <!-- READ BY THE BROWSER -->
     <meta charset="utf-8">
     <meta name="viewport" content="width=device-width, initial-scale=1">
     <title>First webpage</title>
     <meta name="description" content="Page showing all the HTML I have learned.">
   </head>
   <body>
     <!-- SEEN BY THE READER -->
     <header>
      <h1>First web page.</h1>
    </header>
    \langlenav\rangle\langle u1 \rangle <li>Work Samples</li>
         <li>Contact</li>
      \langle/ul>
    \langle/nav\rangle <article>
       <h2>Cranberry Spritzer Watermelon</h2>
       <p>Bulgarian carrot strawberry mango smoothie mediterranean tomato and lime vinaigrette.</p>
       <p>Butternut squash crispy iceberg lettuce jalapeño bruschetta peppermint.</p>
       <img src="photo.jpg" alt="A cat sleeping on some newspapers">
     </article>
     <footer>
       <p>Copyright @2022</p>
    </footer>
   </body>
</html>
```
Here is a very simple webpage.

We have the **<head>** with the metadata (It's read by the browser)

```
<!DOCTYPE html>
<html lang="en-US">
   <head>
     <!-- READ BY THE BROWSER -->
     <meta charset="utf-8">
    <meta name="viewport" content="width=device-width, initial-scale=1">
     <title>First webpage</title>
     <meta name="description" content="Page showing all the HTML I have learned.">
   </head>
     <!-- SEEN BY THE READER -->
        <li>Work Samples</li>
        <li>Contact</li>
      <h2>Cranberry Spritzer Watermelon</h2>
       <p>Bulgarian carrot strawberry mango smoothie mediterranean tomato and lime vinaigrette.</p>
       <p>Butternut squash crispy iceberg lettuce jalapeño bruschetta peppermint.</p>
       <img src="photo.jpg" alt="A cat sleeping on some newspapers">
     <footer>
      <p>Copyright @2022</p>
    </footer>
  </body>
</html>
```
Here is a very simple webpage.

We have the <head> with the metadata (It's read by the browser)

Followed by the **<body>** with all the information the reader will see.

```
<!DOCTYPE html>
<html lang="en-US">
     <!-- READ BY THE BROWSER -->
     <meta charset="utf-8">
     <meta name="viewport" content="width=device-width, initial-scale=1">
     <title>First webpage</title>
     <meta name="description" content="Page showing all the HTML I have learned.">
   <body>
     <!-- SEEN BY THE READER -->
     <header>
       <h1>First web page.</h1>
     </header>
    \langlenav\rangle\langle u \rangle <li>Work Samples</li>
         <li>Contact</li>
      \langle/ul>
    \langle/nav\rangle <article>
       <h2>Cranberry Spritzer Watermelon</h2>
       <p>Bulgarian carrot strawberry mango smoothie mediterranean tomato and lime vinaigrette.</p>
       <p>Butternut squash crispy iceberg lettuce jalapeño bruschetta peppermint.</p>
       <img src="photo.jpg" alt="A cat sleeping on some newspapers">
     </article>
     <footer>
       <p>Copyright @2022</p>
    </footer>
   </body>
</html>
```
1. <head> is always above <br/>body> tags

```
<!DOCTYPE html>
   <head>
     <!-- READ BY THE BROWSER -->
     <meta charset="utf-8">
     <meta name="viewport" content="width=device-width, initial-scale=1">
    <title>First webpage</title>
     <meta name="description" content="Page showing all the HTML I have learned.">
   </head>
  \sim 10^{11} and \sim 10^{11} <!-- SEEN BY THE READER -->
     <header>
       <h1>First web page.</h1>
     </header>
    \langlenav\rangle\langle u \rangle <li>Work Samples</li>
         <li>Contact</li>
      \langle/ul>
    \langle/nav\rangle <article>
       <h2>Cranberry Spritzer Watermelon</h2>
       <p>Bulgarian carrot strawberry mango smoothie mediterranean tomato and lime vinaigrette.</p>
       <p>Butternut squash crispy iceberg lettuce jalapeño bruschetta peppermint.</p>
       <img src="photo.jpg" alt="A cat sleeping on some newspapers">
     </article>
     <footer>
       <p>Copyright @2022</p>
     </footer>
   </body>
</html>
```
- 1. <head> is always above <br/>body> tags
- 2. **<header>** is usually one of the first tags within <body>

```
<!DOCTYPE html>
<html lang="en-US">
   <head>
     <!-- READ BY THE BROWSER -->
     <meta charset="utf-8">
     <meta name="viewport" content="width=device-width, initial-scale=1">
     <title>First webpage</title>
     <meta name="description" content="Page showing all the HTML I have learned.">
   </head>
   <body>
         OEEN DI THE READER
     <header>
       <h1>First web page.</h1>
     </header>
       <ul>
         <li>Work Samples</li>
         <li>Contact</li>
      \langle/ul>
    \langle/nav\rangle <article>
       <h2>Cranberry Spritzer Watermelon</h2>
       <p>Bulgarian carrot strawberry mango smoothie mediterranean tomato and lime vinaigrette.</p>
       <p>Butternut squash crispy iceberg lettuce jalapeño bruschetta peppermint.</p>
       <img src="photo.jpg" alt="A cat sleeping on some newspapers">
     </article>
     <footer>
       <p>Copyright @2022</p>
    </footer>
   </body>
</html>
```
- 1. <head> is always above <br/>body> tags
- 2. <header> is usually one of the first tags within <body>
- 3. If there is a navigation component, then **<nav>** comes next.

```
<!DOCTYPE html>
<html lang="en-US">
   <head>
     <!-- READ BY THE BROWSER -->
     <meta charset="utf-8">
     <meta name="viewport" content="width=device-width, initial-scale=1">
     <title>First webpage</title>
     <meta name="description" content="Page showing all the HTML I have learned.">
   </head>
   <body>
     <!-- SEEN BY THE READER -->
     <header>
       <h1>First web page.</h1>
    \lambda/hoodons
    <nav> <ul>
         <li>Work Samples</li>
         <li>Contact</li>
      \langle/ul>
    \langle/nav\rangle <h2>Cranberry Spritzer Watermelon</h2>
       <p>Bulgarian carrot strawberry mango smoothie mediterranean tomato and lime vinaigrette.</p>
       <p>Butternut squash crispy iceberg lettuce jalapeño bruschetta peppermint.</p>
       <img src="photo.jpg" alt="A cat sleeping on some newspapers">
     </article>
     <footer>
       <p>Copyright @2022</p>
    </footer>
  </body>
</html>
```
- 1. <head> is always above <br/>body> tags
- 2. <header> is usually one of the first tags within <body>
- 3. If there is a navigation component, then <nav> comes next.
- 4. Inside of your article, follow the headings tag order.

```
<!DOCTYPE html>
<html lang="en-US">
   <head>
     <!-- READ BY THE BROWSER -->
     <meta charset="utf-8">
     <meta name="viewport" content="width=device-width, initial-scale=1">
     <title>First webpage</title>
     <meta name="description" content="Page showing all the HTML I have learned.">
   </head>
   <body>
     <!-- SEEN BY THE READER -->
     <header>
       <h1>First web page.</h1>
     </header>
     <nav>
       <ul>
         <li>Work Samples</li>
         <li>Contact</li>
      \langle/ul>
    \langle/nav\rangle <article>
       <h2>Cranberry Spritzer Watermelon</h2>
      \langle p \rangleBulgarian carrot strawberry mango smoothie mediterranean tomato and lime vinaigrette.\langle p \rangle <p>Butternut squash crispy iceberg lettuce jalapeño bruschetta peppermint.</p>
       <img src="photo.jpg" alt="A cat sleeping on some newspapers">
     </article>
       <p>Copyright @2022</p>
    </footer>
  </body>
</html>
```
- 1. <head> is always above <br/>body> tags
- 2. <header> is usually one of the first tags within <body>
- 3. If there is a navigation component, then <nav> comes next.
- 4. Inside of your article, follow the headings tag order.
- 5. **<footer>** will close out your page.

```
<!DOCTYPE html>
<html lang="en-US">
   <head>
     <!-- READ BY THE BROWSER -->
     <meta charset="utf-8">
     <meta name="viewport" content="width=device-width, initial-scale=1">
     <title>First webpage</title>
     <meta name="description" content="Page showing all the HTML I have learned.">
   </head>
   <body>
     <!-- SEEN BY THE READER -->
     <header>
       <h1>First web page.</h1>
     </header>
     <nav>
       <ul>
         <li>Work Samples</li>
         <li>Contact</li>
      \langle/ul>
    \langle/nav\rangle <article>
       <h2>Cranberry Spritzer Watermelon</h2>
       <p>Bulgarian carrot strawberry mango smoothie mediterranean tomato and lime vinaigrette.</p>
       <p>Butternut squash crispy iceberg lettuce jalapeño bruschetta peppermint.</p>
       <img src="photo.jpg" alt="A cat sleeping on some newspapers">
     </article>
     <footer>
       <p>Copyright @2022</p>
     </footer>
   </body>
</html>
```
#### **Resources**

- Read more about HTML tags:

<https://developer.mozilla.org/en-US/docs/Web/HTML/Element>

- Dive into meta tags for social:

<https://css-tricks.com/essential-meta-tags-social-media/>

[https://developer.mozilla.org/en-US/docs/Learn/HTML/Introduction\\_t](https://developer.mozilla.org/en-US/docs/Learn/HTML/Introduction_to_HTML/The_head_metadata_in_HTML) [o\\_HTML/The\\_head\\_metadata\\_in\\_HTML](https://developer.mozilla.org/en-US/docs/Learn/HTML/Introduction_to_HTML/The_head_metadata_in_HTML)

# What questions do you have?

1. Unclosed tags

<h1>This is not closed<h1>

1. Unclosed tags

<h1>This is not closed<h1>

2. Unclosed quotation marks

<a href="https://www.berkeley.edu target="\_blank">Berkeley</a>

1. Unclosed tags

<h1>This is not closed<h1>

2. Unclosed quotation marks

<a href="https://www.berkeley.edu target="\_blank">Berkeley</a>

3. Using both single and double quotes

 <a href="https://www.berkeley.edu' target="\_blank"> Berkeley</a>

Remember, things break **all the time**.

Eventually your eye will get better at catching typos or unclosed tags. Sometimes it takes another set of eyes, and that's okay. Sublime and other text editors are pretty good at catching unclosed tags and pointing out mistakes.

Let's try to find the mistakes in the following…

# Review

#### **Head: What's missing?**

```
<!DOCTYPE html>
<html lang="en-US">
   <head>
     <meta charset="utf-8">
     <meta name="viewport" content="width=device-width, 
initial-scale=1">
     <title>First Webpage</title>
```
#### </head>

#### **Head: What's missing?**

```
<!DOCTYPE html>
<html lang="en-US">
  \langlehead\rangle <meta charset="utf-8">
     <meta name="viewport" content="width=device-width, 
initial-scale=1">
    <title>First Webpage</title>
     <meta name="description" content="Page showing all the HTML I 
have learned.">
  </head>
</html>
```
#### **Debugging Code: Why doesn't my link work?**

```
 <article>
     <h2>BART increases fare</h2>
     <img src="storyPhoto.jpg" alt="Platform at 12th St. 
Station">
     <p>A story about the 25% increase in fare for commuters. I 
interviewed a BART spokesperson and morning commuters in 
Oakland.</p>
   <a src="https://newscentral.com/statebills">California 
senate</a>
   </article>
```
#### **Debugging Code: Why doesn't my link work?**

```
 <article>
     <h2>BART increases fare</h2>
     <img src="storyPhoto.jpg" alt="Platform at 12th St. 
Station">
     <p>A story about the 25% increase in fare for commuters. I 
interviewed a BART spokesperson and morning commuters in 
Oakland.</p>
   <a href="https://newscentral.com/statebills">California 
senate</a>
   </article>
```
#### **Readable HTML: What should we fix?**

#### <article>

```
 <h2>BART increases fare</h2>
```

```
 <p>A story about the 25% increase in fare for commuters. I 
interviewed a BART spokesperson and morning commuters in
```
Oakland.</p>

```
<section>
```

```
<h5>State Bills</h2>
```

```
<p>List of bills in 2024</p>
```

```
</section>
```

```
 </article>
```
#### **Readable HTML: What should we fix?**

#### <article>

```
 <h2>BART increases fare</h2>
```

```
 <p>A story about the 25% increase in fare for commuters. I 
interviewed a BART spokesperson and morning commuters in
```

```
Oakland.</p>
```

```
<section>
```

```
..<h3>State Bills</h3>
  \langle p \rangleList of bills in 2024\langle p \rangle</section>
```

```
 </article>
```
#### **Download VSCode**

<https://code.visualstudio.com/Download>

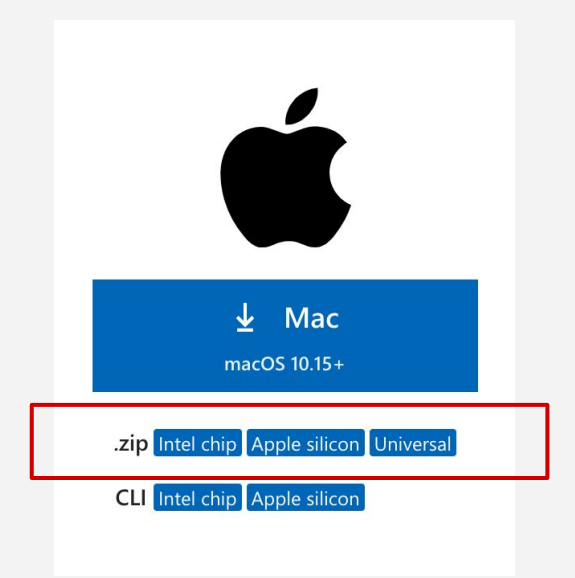

#### **Determine what kind of chip you have**

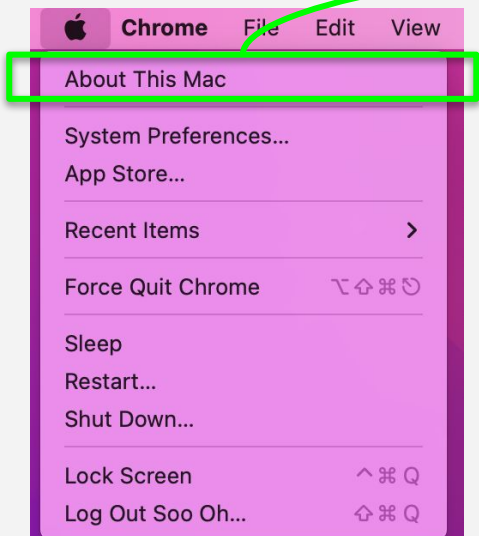

1. Go to the Apple icon in the upper-left of your screen, and click on **About This Mac**.

#### 2. Find your **Chip** or **Processor** here:

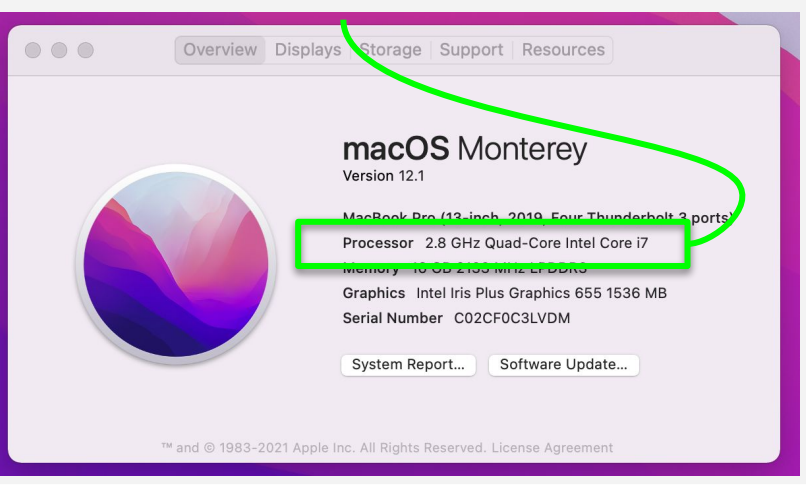

## **Determine what kind of chip you have**

#### Apple Silicon and Intel

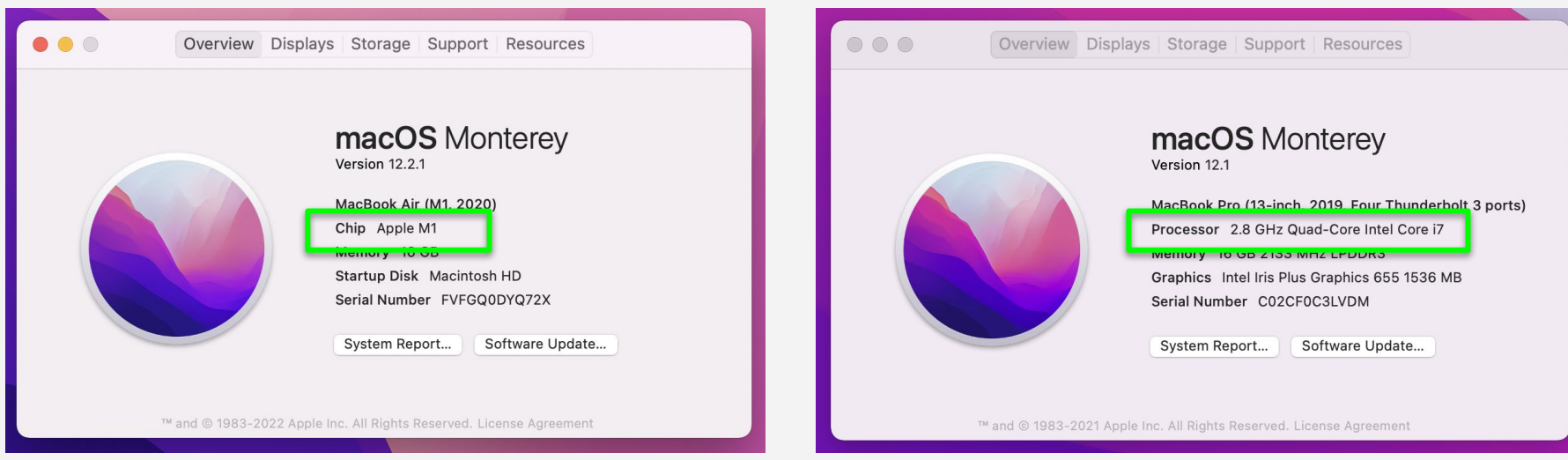

# **Break**

Meet back in 15 minutes.

# start Zoom recording + captions

# File structure **Note to**

**lecturers:**  resume Zoom recording

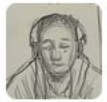

#### Aaron Sankin 1:40 PM

for a while i collected all the cool memes i saw into a folder so i would just have them ready to go

Soo Oh (ET) 2 1:40 PM that really shows your age

 $|o|$ 

*i* mean

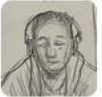

Aaron Sankin 1:40 PM

true. kids today do not know about folder

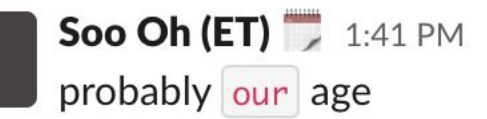

#### **File Structure**

Sorry all, this can sound boring, but IT IS SO IMPORTANT.

So many things can go wrong, disappear, unlink or appear broken if your file folders are not set up properly.

So here are some basic rules for this class:
For this class, create a "J220" folder in your main "Documents" folder. Never, never, never, never just save html and css files onto your desktop/download/easily misplaced folder.

Let's review how to call files using our folder structure

This is what your files should look like

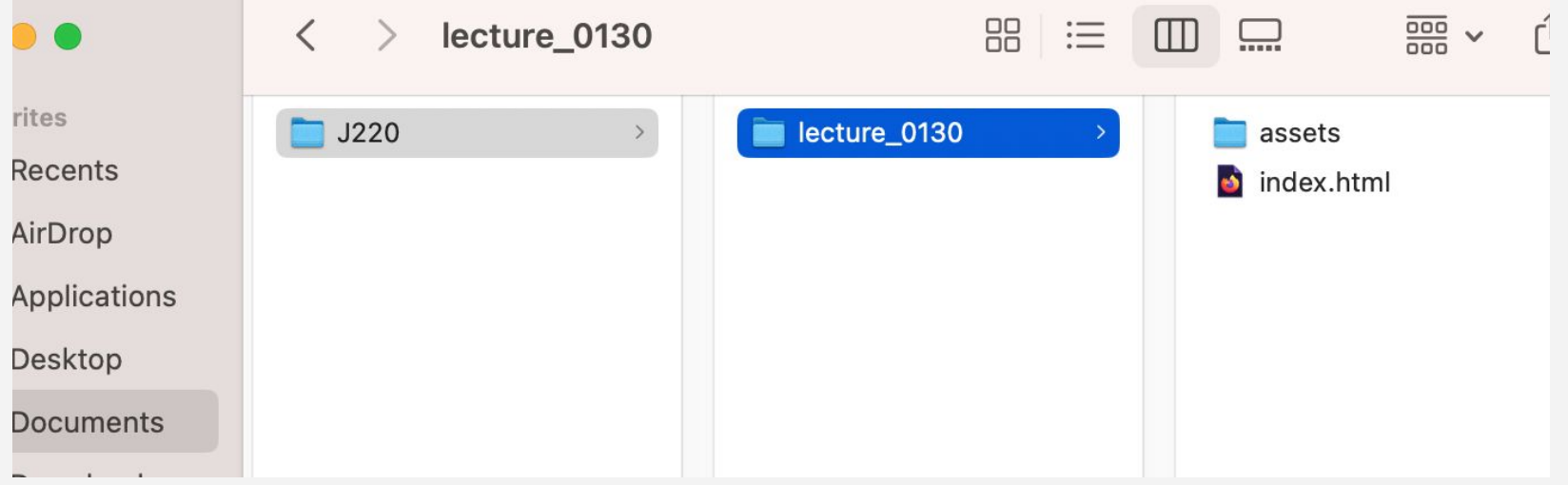

So now let's take a look at our <img> tag again that lives in the index html file

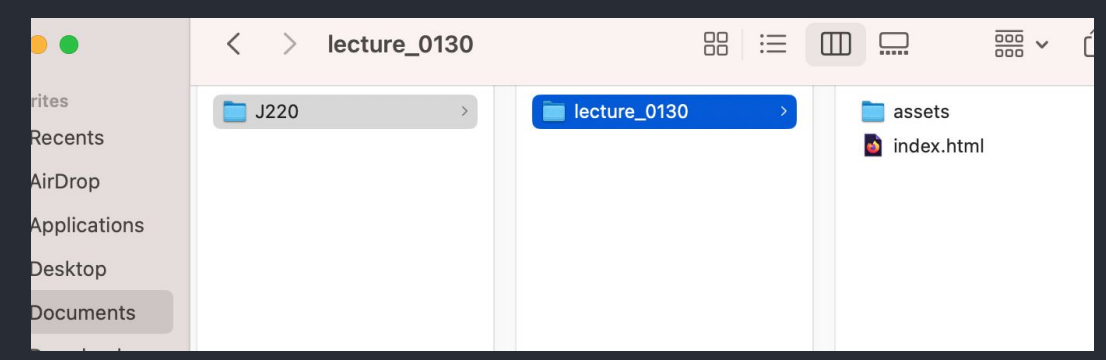

So now let's take a look at our <img> tag again that lives in the index html file

The "src" attribute let's the browser know where to find the image.

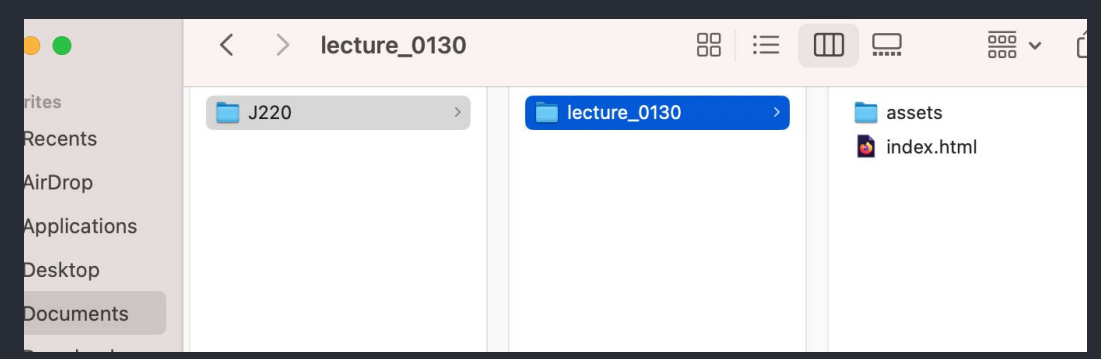

In HTML, you use periods and slashes to let the browser know how to navigate through your file structure.

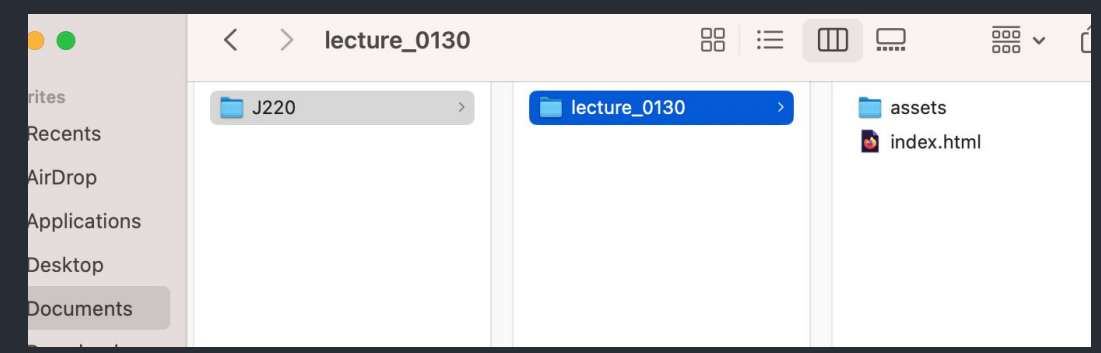

What this gets interpreted as is:

"./" - in this directory

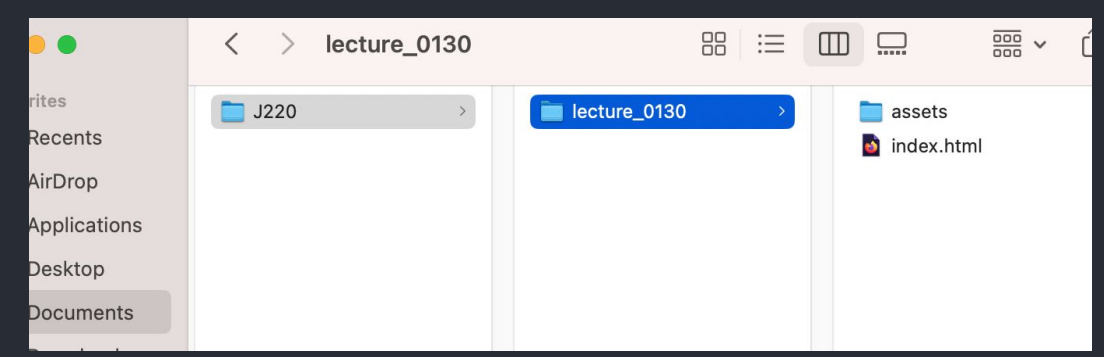

What this gets interpreted as is:

"./" - in this directory

"assets/" - in folder with this name

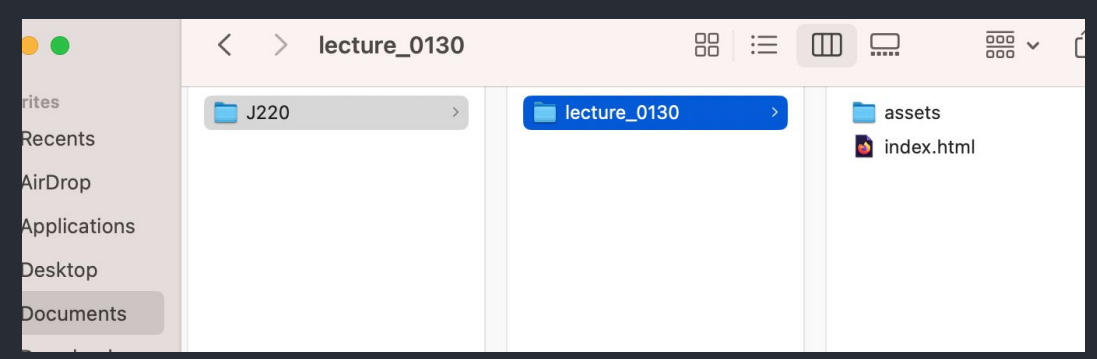

What this gets interpreted as is:

"./" - in this directory

"assets/" - in folder with this name

You'll find a file with this name.

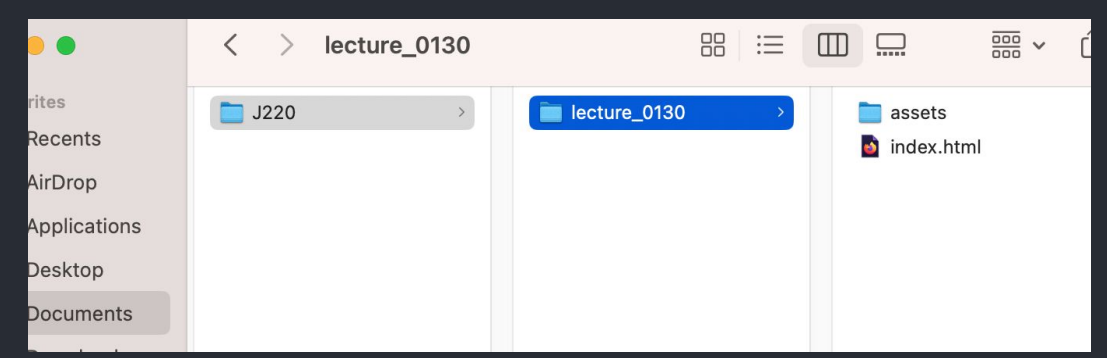

Using "./" to mean in this directory is a style I prefer but starting with "assets/" **works too.** ONLY if you're in the root.

Some compiler might work differently

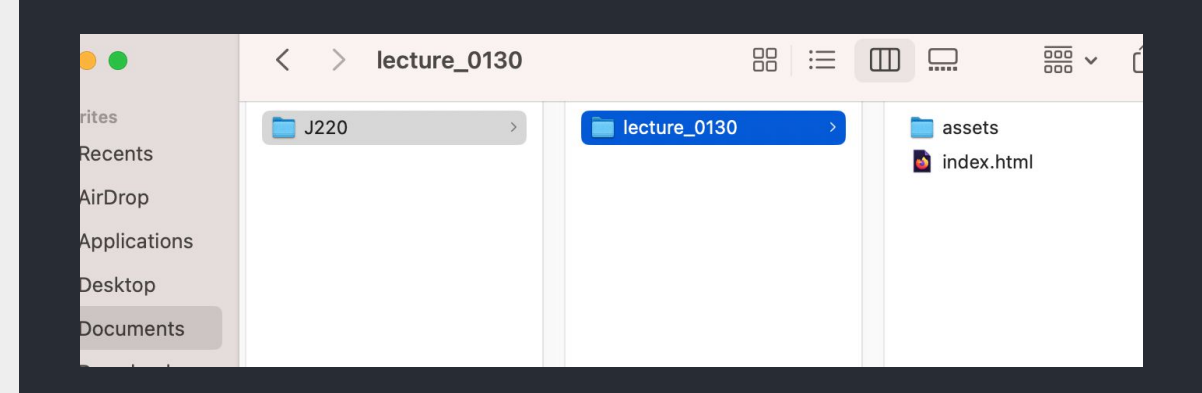

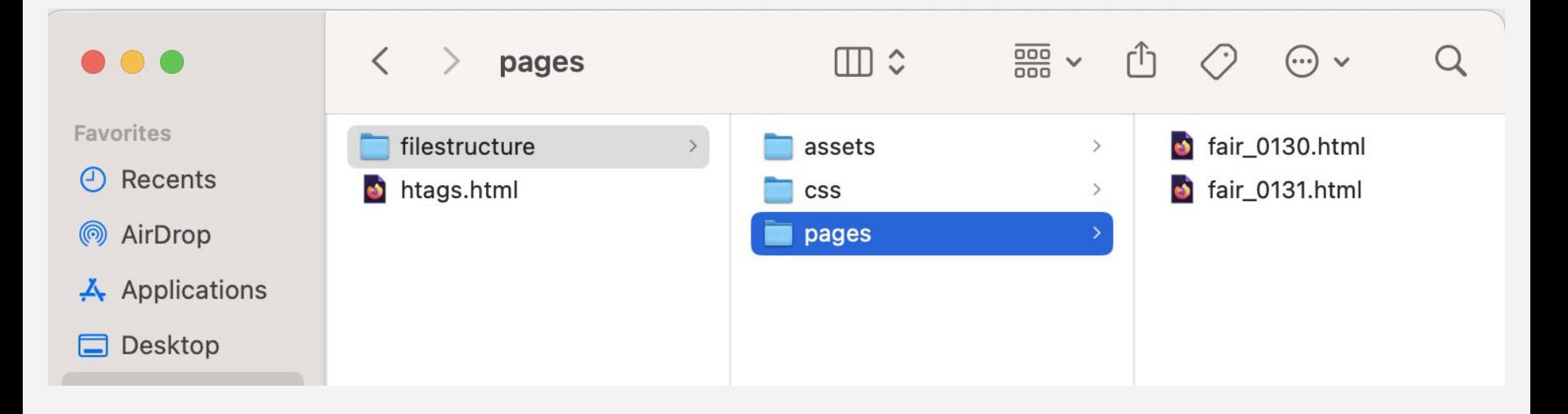

What this gets interpreted as is:

" $\ldots$ " - in the parent folder of this file

Essentially jumping up a folder, skipping up **pages**

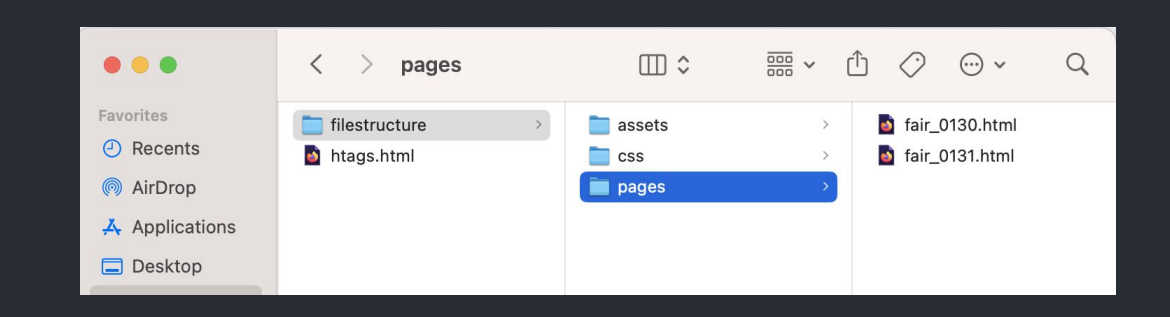

This matter because you can end up with a web page with photos, audio or video. And you'd want to organize each of those asset types into their own folder.

Note:

- a. **./** or just starting with the child folder = in this directory
- b. **../** = in the parent folder
- c. You can end up with src that looks like this:
	- **../../../photos/cat.jpg**

# What questions do you have?

**J220** | **<https://journ220.github.io>** | **Yoli Martinez & Soo Oh** | **2024-01-29**

# In-class exercise!

**J220** | **<https://journ220.github.io>** | **Yoli Martinez & Soo Oh** | **2024-01-29**

#### **In-class exercise**

Get into groups of 3-4 people

We're going to create the outline of a website!

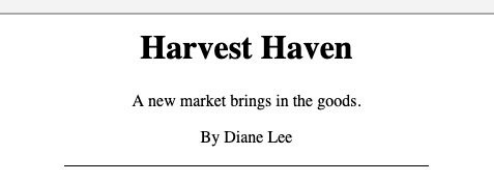

A new year-round market will take place Sundays at the DMV. "Look at those tomatoes," said Nancy Contreras as she walked through the stands.

#### **Local farmers**

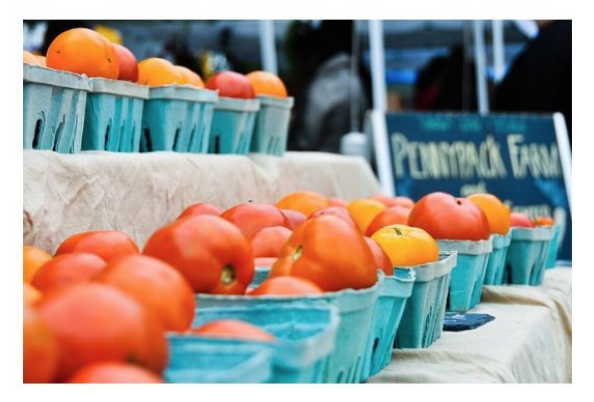

Kevin Tran wakes up at 3 a.m. to open his stall at the DMV.

"I love giving samples to kids," says the 53 year-old farmer.

BerkeleyTimes @2024

#### ← Website

#### Search result

↓

#### **Harvest Haven**

BerkeleyTimes | 8 hours ago

Starting in February, the new market brings in the goods.

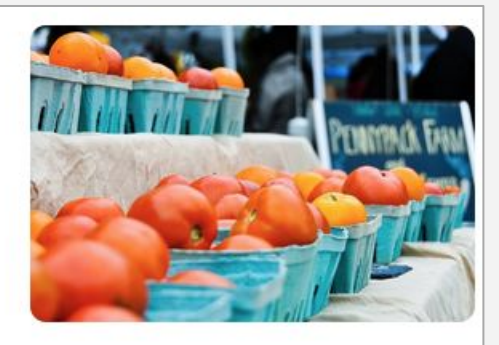

#### **In-class exercise**

# CODE REVIEW & E.

**J220** | **<https://journ220.github.io>** | **Yoli Martinez & Soo Oh** | **2024-01-29**

#### **Homework**

#### **Assignment #2: Semantic HTML** on bCourses, due Saturday

#### **Recommended Reading:**

[https://developer.mozilla.org/en-US/docs/Glossary/Semantics#semantic\\_](https://developer.mozilla.org/en-US/docs/Glossary/Semantics#semantic_elements) [elements](https://developer.mozilla.org/en-US/docs/Glossary/Semantics#semantic_elements)

Review semantic html tags, pay close attention to some fun ones (like mark and details/summary )